# **REFERRAL UPDATES/ACKNOWLEDGE BUTTON**

Recent release for Police Referrals saw the following features also released into SRS

- Update Icon
- Update/New Badges
- Unread only Checkbox
- Acknowledge Button

## **UPDATE ICON**

When an update has been received from either QPS or a service provider when the matter is on referred an indicator will display advising you of an update.

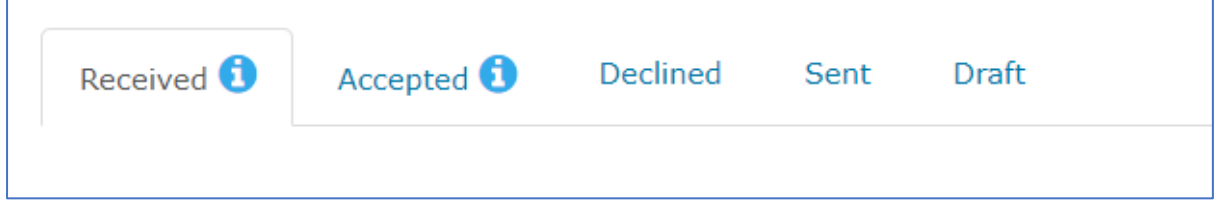

Hover over indicator to view the volume of referrals, this will include New and Update referrals when in the Received tab;

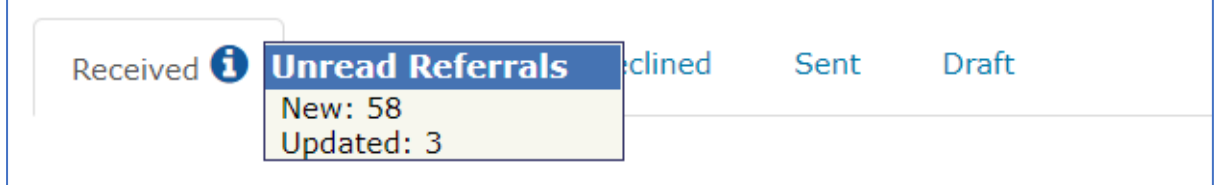

Updated referral numbers will display within the Accepted tab.

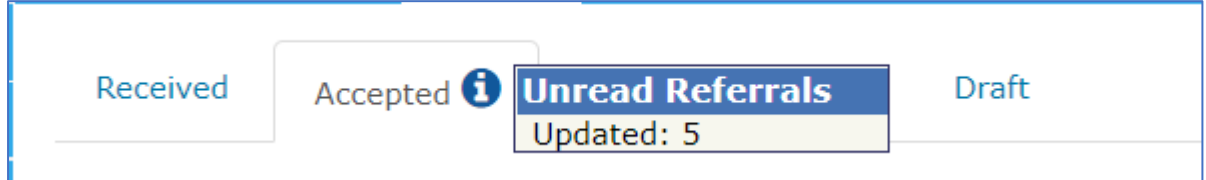

### **UPDATE/NEW BADGE**

In conjunction with the Update Icon feature, we have added 'New' and 'Update' badges within the sent column of the referral grid to assist with identifying and reviewing referrals.

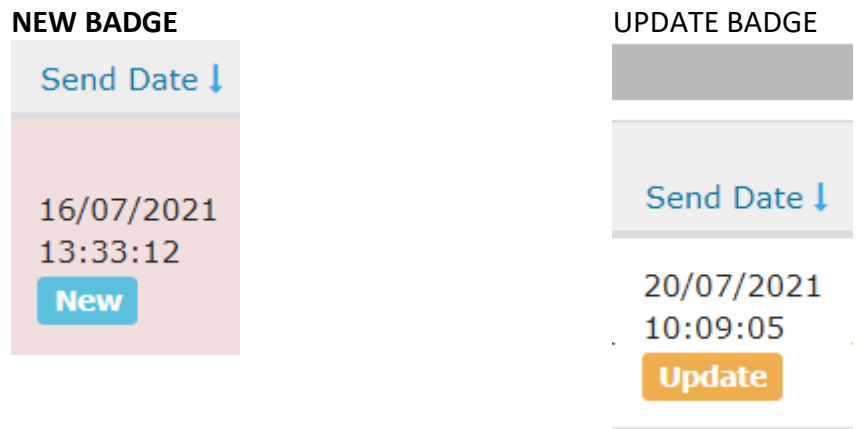

An Update badge will display when an update has been received from either QPS or a service provider.

# **UNREAD ONLY CHECKBOX**

To assist with identifying those either New or previously actioned referrals where an update has been received, we have provided an 'Unread only' check box to assist with searching for referrals.

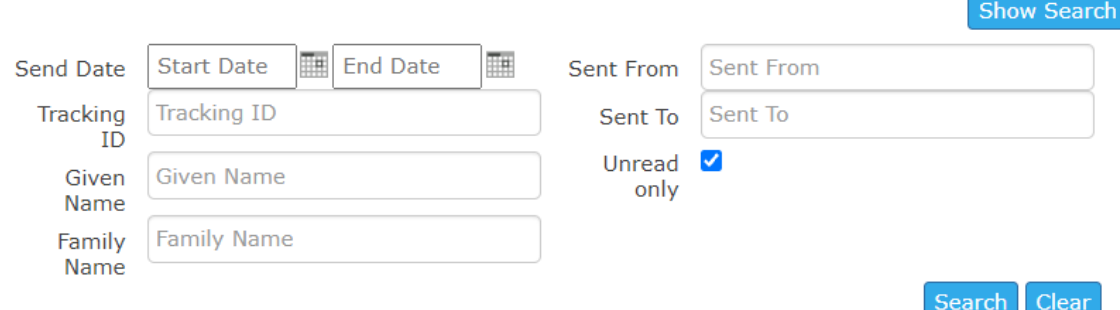

## **ACKNOWLEDGE BUTTON**

When an update has been received from QPS or another service provider acknowledgement of the update is required.

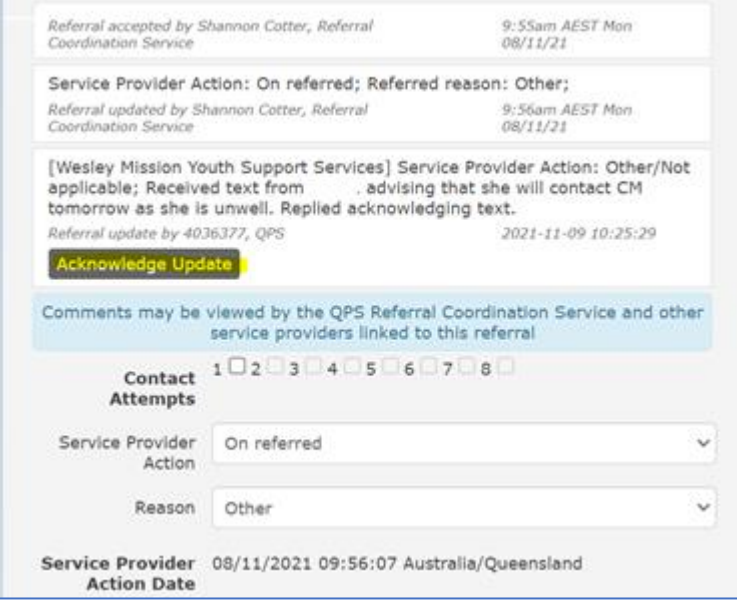

This will become extremely important to the DFV providers when QPS commence sending PAF indicators to the provider.

Ideally, the PAF indicators would be available at the time of the referral. However, we need to ensure if a referral is completed before the PAF indicators are nominated by QPS the PAF indicators can be sent at a later time to the DFV provider.